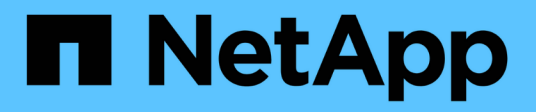

### **Generazione di un piano di zona FC**

ONTAP 7-Mode Transition

NetApp August 02, 2024

This PDF was generated from https://docs.netapp.com/it-it/ontap-7mode-transition/copyfree/concept\_supported\_configurations\_for\_generating\_an\_fc\_zone\_plan.html on August 02, 2024. Always check docs.netapp.com for the latest.

# **Sommario**

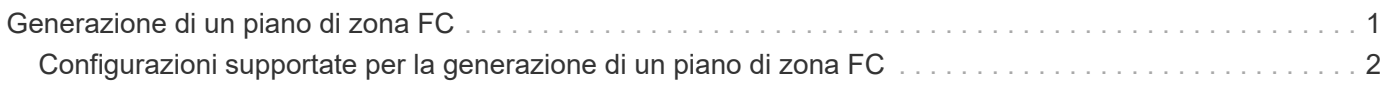

## <span id="page-2-0"></span>**Generazione di un piano di zona FC**

Per gli switch FC, è necessario generare un piano di zona FC come parte del report di valutazione della transizione per configurare le zone per il raggruppamento degli host e delle destinazioni iniziatori dopo la migrazione.

• Il sistema 7-Mode, gli host e il cluster devono essere connessi allo stesso switch.

[Configurazioni supportate per la generazione di un piano di zona FC](#page-3-0)

- È necessario aver creato le SVM di destinazione richieste e le LIF FC sul cluster.
- Le LIF FC create sulle SVM di destinazione avranno WWPN, che sono diverse dalle WWPN 7-Mode. Pertanto, eseguire lo zoning FC durante la transizione DI SAN per FCP.

#### **Fasi**

- 1. Nella sezione Collect and Assess (raccolta e valutazione), fare clic su **Add Systems** (Aggiungi sistemi).
- 2. Nella finestra Add System (Aggiungi sistema), eseguire una delle seguenti operazioni:
	- Aggiunta di un singolo sistema:
		- i. Inserire l'FQDN o l'indirizzo IP del sistema.
		- ii. Immettere il nome utente e la password per il sistema specificato.
		- iii. Selezionare il tipo di sistema:
			- Sistemi storage Data ONTAP
			- **.** Host: Microsoft Windows, Red Hat Linux Enterprise e VMware ESXi
			- Switch FC: Cisco e Brocade
	- Aggiungere più sistemi facendo clic su **Sfoglia**, quindi selezionare il file di testo che contiene le credenziali per più sistemi.
- 3. Fare clic su **Aggiungi**.

Se lo stato di valutazione di un sistema è Ready (Pronto), è possibile eseguire la valutazione della transizione per tale sistema.

- 4. Generare il report di valutazione della transizione con il piano di zona FC:
	- a. Selezionare i sistemi, inclusi gli switch FC richiesti, per la valutazione della transizione.
	- b. Fare clic su **Crea report di valutazione della transizione**.
	- c. Nella finestra di dialogo Pair Systems and start FC zone planner (abbina sistemi e avvia pianificazione zona FC), selezionare i sistemi 7-Mode (controller singolo o coppia ha), lo switch collegato al cluster e una SVM nel cluster.

Se si prevede di consolidare le LUN FC in una singola SVM mediante il rehosting dei volumi in transizione, selezionare la coppia ha 7-Mode e la SVM di destinazione.

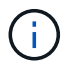

È consigliabile consolidare le LUN FC in una singola SVM per preservare la configurazione SSI (Single System Image) 7-Mode.

Se non si prevede di consolidare le LUN FC, è necessario generare il piano di zona FC per ciascun controller 7-Mode e la SVM di destinazione corrispondente.

- a. Fare clic su **FC Zoning for paired Systems**.
- b. Nella finestra di dialogo Crea report di valutazione della transizione, selezionare la versione Data ONTAP del cluster di destinazione.
- c. Specificare un prefisso per il nome del file dei report.
- d. Fare clic su **genera report**.

Il piano di zona FC viene generato come . zip file. Il piano contiene zone create in base alle configurazioni di igroup sui sistemi 7-Mode. Ogni zona contiene un singolo WWPN iniziatore e più WWPN di destinazione SVM.

È necessario utilizzare il piano di zona FC per configurare le zone in modo che raggruppino gli host e le destinazioni iniziatori per fornire l'accesso ai dati dal cluster.

### <span id="page-3-0"></span>**Configurazioni supportate per la generazione di un piano di zona FC**

Per generare il piano di zona FC, è necessario conoscere le configurazioni supportate di sistemi 7-Mode, host, switch FC e cluster. È necessario utilizzare il piano per configurare le zone per il cluster dopo la migrazione.

I sistemi 7-Mode (controller singolo o coppia ha), gli host e il cluster possono essere collegati agli switch dello stesso fabric o a fabric diversi, a seconda dei requisiti del data center.

La figura seguente illustra una configurazione in cui i sistemi 7-Mode, gli host e il cluster sono connessi agli switch nello stesso fabric:

La figura seguente illustra una configurazione in cui i sistemi 7-Mode e il cluster sono collegati a switch in diversi fabric:

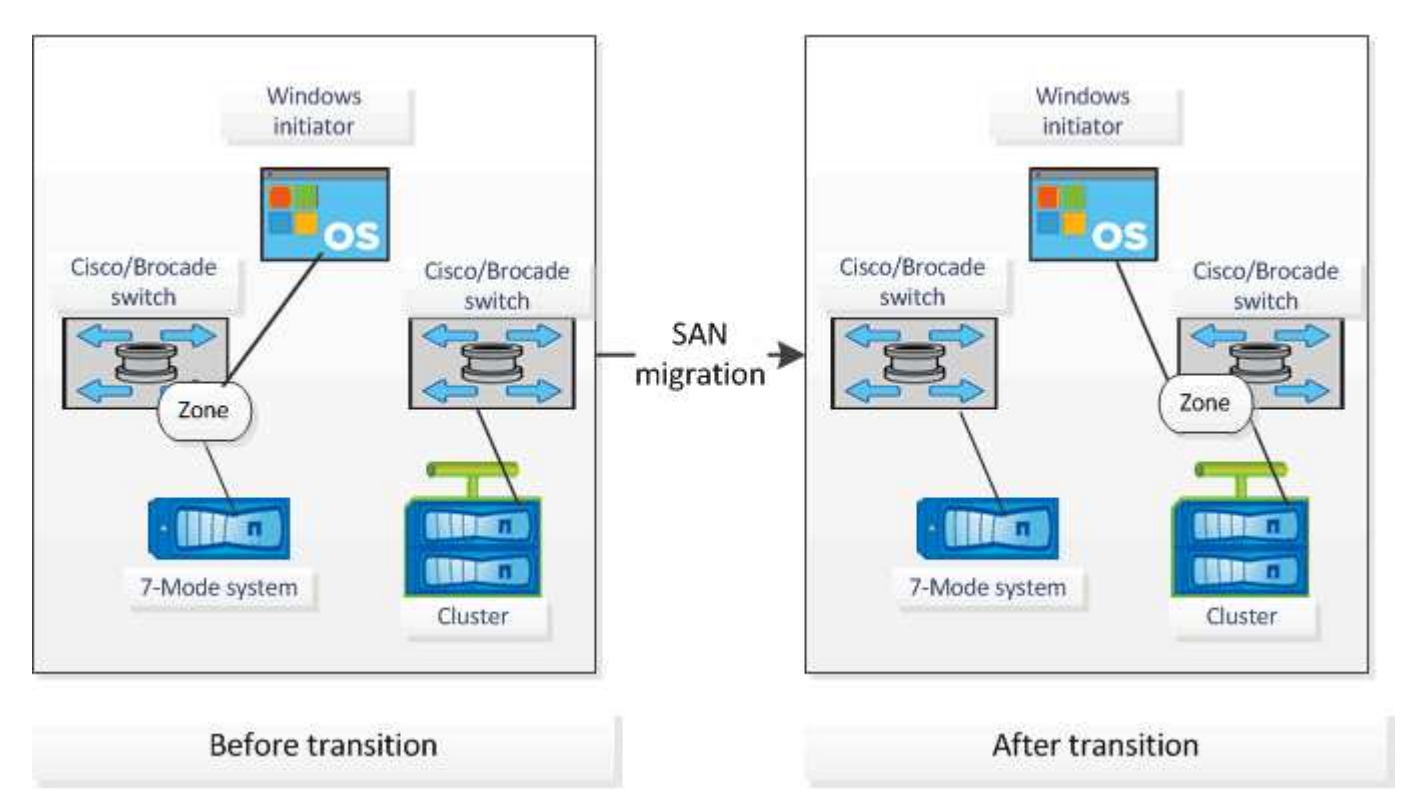

#### **Informazioni sul copyright**

Copyright © 2024 NetApp, Inc. Tutti i diritti riservati. Stampato negli Stati Uniti d'America. Nessuna porzione di questo documento soggetta a copyright può essere riprodotta in qualsiasi formato o mezzo (grafico, elettronico o meccanico, inclusi fotocopie, registrazione, nastri o storage in un sistema elettronico) senza previo consenso scritto da parte del detentore del copyright.

Il software derivato dal materiale sottoposto a copyright di NetApp è soggetto alla seguente licenza e dichiarazione di non responsabilità:

IL PRESENTE SOFTWARE VIENE FORNITO DA NETAPP "COSÌ COM'È" E SENZA QUALSIVOGLIA TIPO DI GARANZIA IMPLICITA O ESPRESSA FRA CUI, A TITOLO ESEMPLIFICATIVO E NON ESAUSTIVO, GARANZIE IMPLICITE DI COMMERCIABILITÀ E IDONEITÀ PER UNO SCOPO SPECIFICO, CHE VENGONO DECLINATE DAL PRESENTE DOCUMENTO. NETAPP NON VERRÀ CONSIDERATA RESPONSABILE IN ALCUN CASO PER QUALSIVOGLIA DANNO DIRETTO, INDIRETTO, ACCIDENTALE, SPECIALE, ESEMPLARE E CONSEQUENZIALE (COMPRESI, A TITOLO ESEMPLIFICATIVO E NON ESAUSTIVO, PROCUREMENT O SOSTITUZIONE DI MERCI O SERVIZI, IMPOSSIBILITÀ DI UTILIZZO O PERDITA DI DATI O PROFITTI OPPURE INTERRUZIONE DELL'ATTIVITÀ AZIENDALE) CAUSATO IN QUALSIVOGLIA MODO O IN RELAZIONE A QUALUNQUE TEORIA DI RESPONSABILITÀ, SIA ESSA CONTRATTUALE, RIGOROSA O DOVUTA A INSOLVENZA (COMPRESA LA NEGLIGENZA O ALTRO) INSORTA IN QUALSIASI MODO ATTRAVERSO L'UTILIZZO DEL PRESENTE SOFTWARE ANCHE IN PRESENZA DI UN PREAVVISO CIRCA L'EVENTUALITÀ DI QUESTO TIPO DI DANNI.

NetApp si riserva il diritto di modificare in qualsiasi momento qualunque prodotto descritto nel presente documento senza fornire alcun preavviso. NetApp non si assume alcuna responsabilità circa l'utilizzo dei prodotti o materiali descritti nel presente documento, con l'eccezione di quanto concordato espressamente e per iscritto da NetApp. L'utilizzo o l'acquisto del presente prodotto non comporta il rilascio di una licenza nell'ambito di un qualche diritto di brevetto, marchio commerciale o altro diritto di proprietà intellettuale di NetApp.

Il prodotto descritto in questa guida può essere protetto da uno o più brevetti degli Stati Uniti, esteri o in attesa di approvazione.

LEGENDA PER I DIRITTI SOTTOPOSTI A LIMITAZIONE: l'utilizzo, la duplicazione o la divulgazione da parte degli enti governativi sono soggetti alle limitazioni indicate nel sottoparagrafo (b)(3) della clausola Rights in Technical Data and Computer Software del DFARS 252.227-7013 (FEB 2014) e FAR 52.227-19 (DIC 2007).

I dati contenuti nel presente documento riguardano un articolo commerciale (secondo la definizione data in FAR 2.101) e sono di proprietà di NetApp, Inc. Tutti i dati tecnici e il software NetApp forniti secondo i termini del presente Contratto sono articoli aventi natura commerciale, sviluppati con finanziamenti esclusivamente privati. Il governo statunitense ha una licenza irrevocabile limitata, non esclusiva, non trasferibile, non cedibile, mondiale, per l'utilizzo dei Dati esclusivamente in connessione con e a supporto di un contratto governativo statunitense in base al quale i Dati sono distribuiti. Con la sola esclusione di quanto indicato nel presente documento, i Dati non possono essere utilizzati, divulgati, riprodotti, modificati, visualizzati o mostrati senza la previa approvazione scritta di NetApp, Inc. I diritti di licenza del governo degli Stati Uniti per il Dipartimento della Difesa sono limitati ai diritti identificati nella clausola DFARS 252.227-7015(b) (FEB 2014).

#### **Informazioni sul marchio commerciale**

NETAPP, il logo NETAPP e i marchi elencati alla pagina<http://www.netapp.com/TM> sono marchi di NetApp, Inc. Gli altri nomi di aziende e prodotti potrebbero essere marchi dei rispettivi proprietari.